## **Ladda upp dina dokument så här**

- 1. Se till att du är inloggad som redaktör på hemsidan.
- 2. Klicka på kugghjulet för att redigera sidan.
- 3. Ställ markören på den plats i texten där du vill ha länken. Klicka på ikonen enligt bild nedan för att ladda upp dokument.

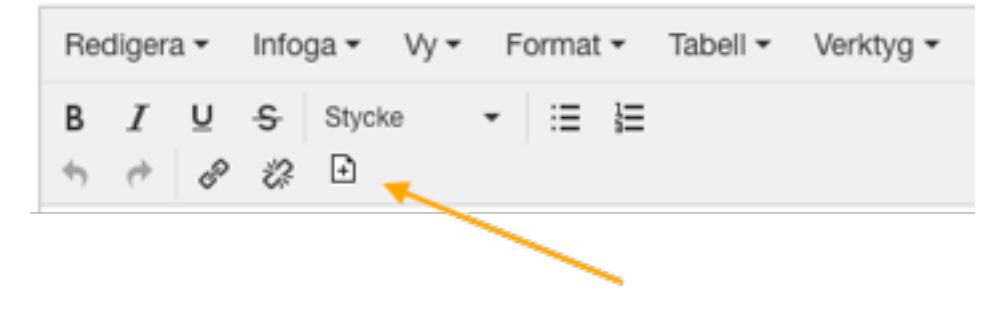

**[Läs mer i vår Helpdesk](https://simplybrf.zendesk.com/hc/sv)**